## **Multicast and Unicast VLC player RTSP and MPEG-TS modes**

## 1) **VLC set to decode a unicast RTSP stream**

Type into the open network stream box of VLC the following a) rtsp://192.168.10.100:554/video1 (ANT-3300/2000/3400) b) rtsp:192.168.0.151:8554/stream (ANT-4000E)

Note: the Port numbers and IP addresses are the default IP addresses and RTSP ports set in the units when shipped. If these are changed then please change the above accordingly.

## **Example the above accordingly.**<br>2) **VLC set to decode a multicast RTSP stream** et to decode a multicast **RTSP stream** ...

Type into the Open Network Stream box of VLC ...<br>a) rtsp://192.168.10.100:554/video1 (ANT-3300/2000/3400) b) rtsp:192.168.0.151:8554/stream (ANT-4000E)  $t$  (192, 108, 10, 100,554/Video F (AN F-3300/2000/3400)

NOTE! This time you must click the SHOW MORE OPTIONS check box and type in EDIT OPTIONS rtsp-mcast=1 This time you must click the SHOW MORE OPTIONS check  $\overline{\phantom{a}}$ 

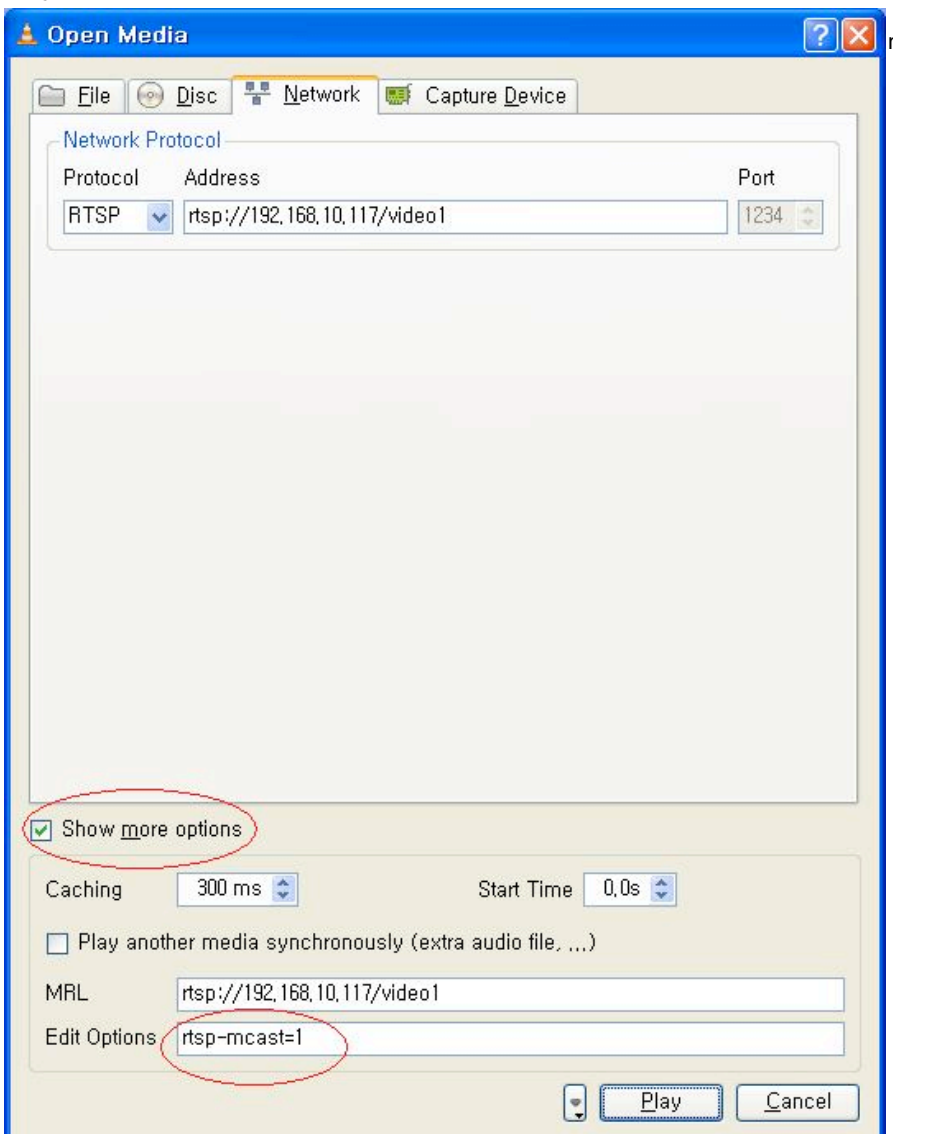

When using multicast mode with VLC there is communication via RTP messaging between VLC and the Antrica encoder which tells our Encoder to send a multicast stream and on which multicast IP address this stream will be sent is communicated back to VLC.

NOTE! VLC will still show the unicast IP address and not the multicast IP address in its OSD. However VLC is receiving the stream via the multicast IP address using UDP. To prove this use wireshark or other network sniffer.

3) VLC set to decode MPEG-TS (Transport Stream) via UDP- Unicast Type into OPEN NETWORK STREAM of VLC a) udp://@:1234 (ANT-4000E)

b) udp://@64704 (ANT-3300/3400/32000A) secondary stream is port 64706

1. P2P mode: The peer IP of WiMi4100S should be set to the IP address of the PC, which the VLC is running. And enter  $\frac{u}{v^2}$  = 1234/ on the VLC player's address field.

2. Multicast mode: Enter udp://@227.2.2.7:1234/ on the VLC player's address field. 227.2.2.7 is a multicast address set in the WiMi4100S.